# FN Turnier - "App"

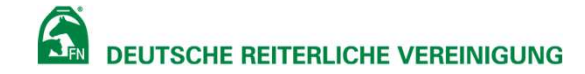

# FN Turnier – "App"<br>
Seuchenschutz/Kontaktnachverfolgung<br>• Pferde & Halter aus der NeOn-Pferdeliste importierbar **FN Turnier – "App"**<br> **FN Turnier – "App"**<br> **Seuchenschutz/Kontaktnachverfolgung**<br>
• Pferde & Halter aus der NeOn-Pferdeliste importierbar<br>
• Mödliche Aufenthaltsorte eines Pferdes **FN Turnier – "App"**<br> **FN Turnier – "App"**<br> **Seuchenschutz/Kontaktnachverfolgung**<br>
• Pferde & Halter aus der NeOn-Pferdeliste importierbar<br>
• Weitere Pferde können manuell hinzugefügt werden<br>
• Mögliche Aufenthaltsorte ei FN Turnier – "App"<br>
Seuchenschutz/Kontaktnachverfolgung<br>
• Pferde & Halter aus der NeOn-Pferdeliste importier<br>
• Weitere Pferde können manuell hinzugefügt werder<br>
• Mögliche Aufenthaltsorte eines Pferdes<br>
• Stall (manuell **VERTIMINT (Manuell oder Hermin Coder State)**<br> **Stall Condex Condex Condex Condex Condex Condex Condex Condex Condex**<br>
Veitere Pferde können manuell hinzugefügt werden<br>
alterdaten können geändert werden<br>
Fogliche Aufenthal **VERNIET - "App"**<br>
Chenschutz/Kontaktnachverfolgung<br>
Ferde & Halter aus der NeOn-Pferdeliste impo<br>
/eitere Pferde können manuell hinzugefügt w<br>
alterdaten können geändert werden<br>
CPS-Position / Adresse / POI<br>
• GPS-Positio V Turnier – "App"<br>
chenschutz/Kontaktnachverfolgung<br>
ferde & Halter aus der NeOn-Pferdeliste importierbar<br>
/eitere Pferde können manuell hinzugefügt werden<br>
alterdaten können geändert werden<br>
i ögliche Aufenthaltsorte eine

#### Seuchenschutz/Kontaktnachverfolgung

- 
- 
- 
- -
	-
	-

#### Online-Startmeldung

- 
- Weitere Pferde können manuell hinzugetügt werden<br>• Halterdaten können geändert werden<br>• Mögliche Aufenthaltsorte eines Pferdes<br>• Stall (manuell oder über QR-Code erfassen)<br>• GPS-Position / Adresse / POI<br>• Turnier / Train
- 

#### Login

- 
- Halterdaten können geändert werden<br>• Mögliche Aufenthaltsorte eines Pferdes<br>• Stall (manuell oder über QR-Code erfassen)<br>• GPS-Position / Adresse / POI<br>• Turnier / Training (Private Veranstaltung)<br>**Online-Startmeldung**<br>•

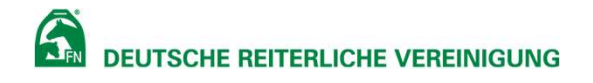

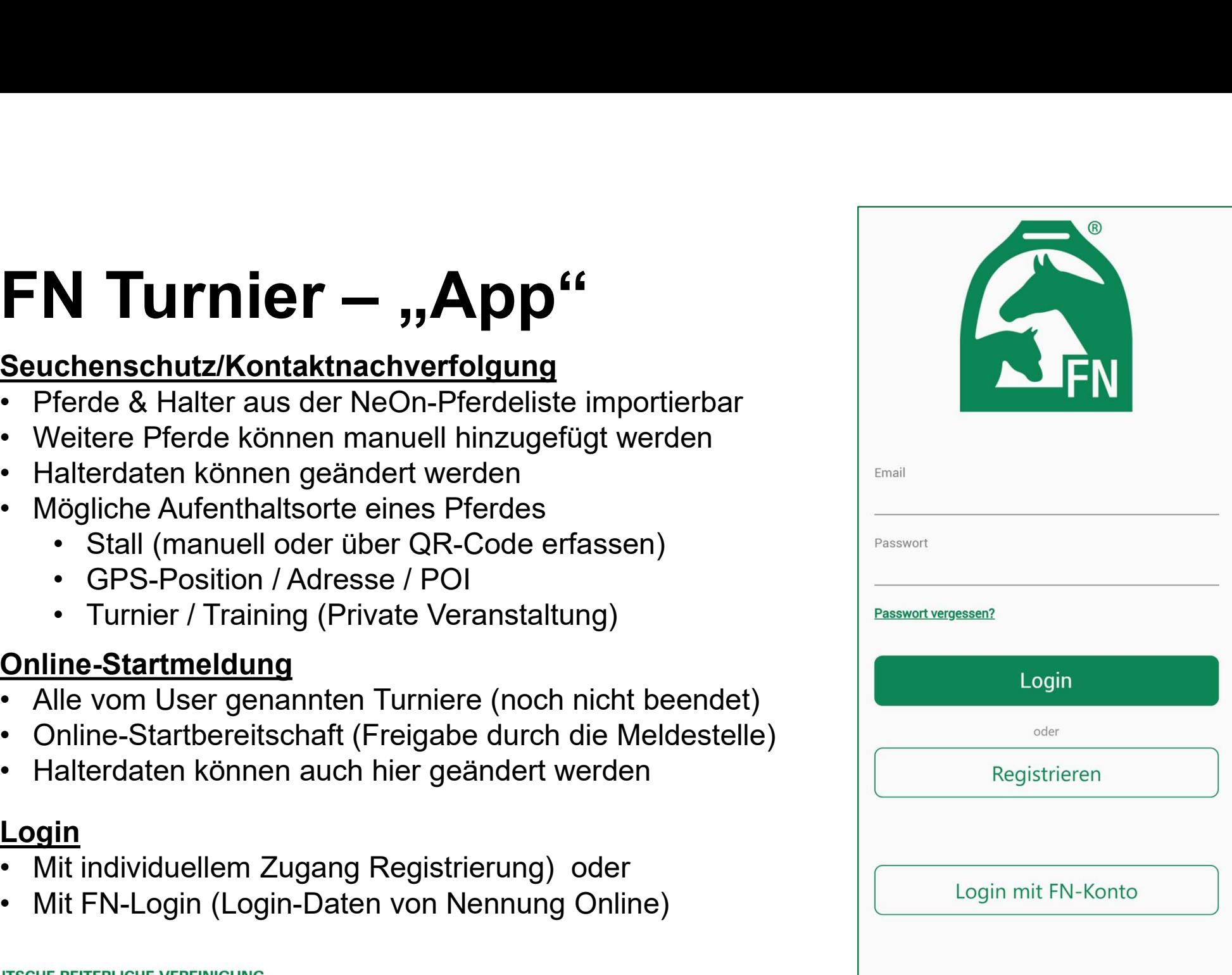

# Registrieren Registrieren<br>• <sub>Vorname</sub><br>• Nachname<br>• E-Mail-Adresse\*<br>• FN-Personennummer Registrieren<br>• Vorname<br>• Nachname<br>• E-Mail-Adresse\*<br>• FN-Personennummer<br>• Passwort\* Registrieren<br>• Vorname<br>• E-Mail-Adresse\*<br>• FN-Personennummer<br>• Passwort\*<br>\* = Pflichtfelder

- 
- 
- E-Mail-Adresse\*
- 
- 
- \* = Pflichtfelder

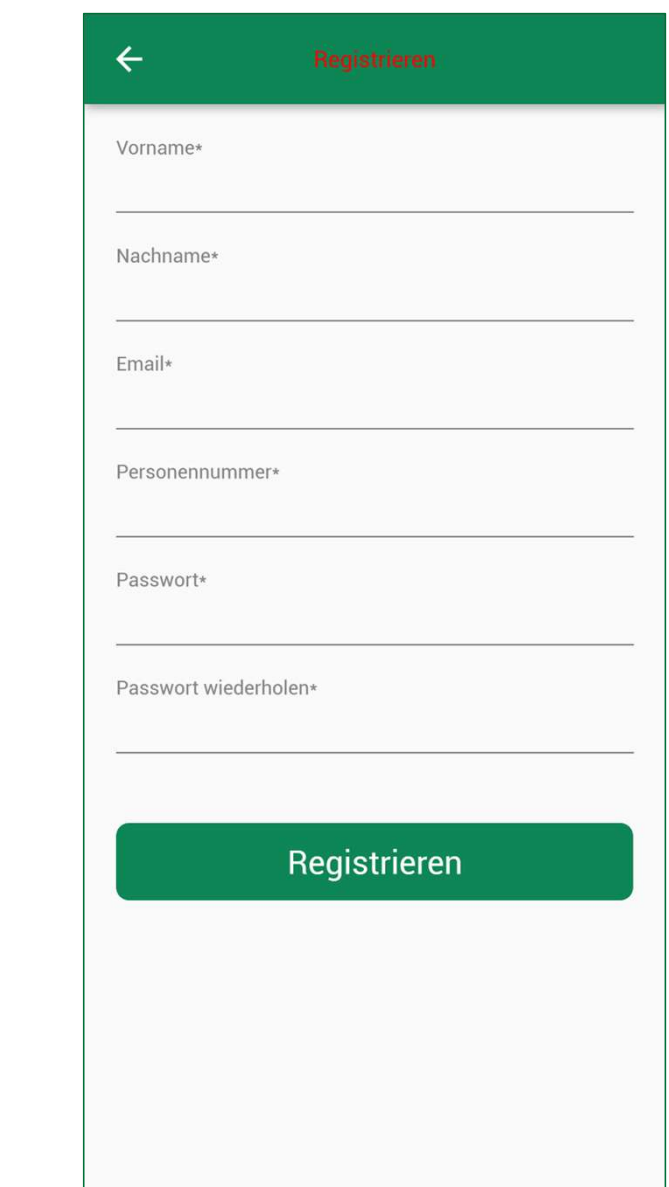

## Startmeldung

- 
- **Startmeldung<br>• Übersicht der genannten Turniere.<br>• Turniere werden nach Ende automatisch<br>wieder aus dieser Übersicht entfernt.**

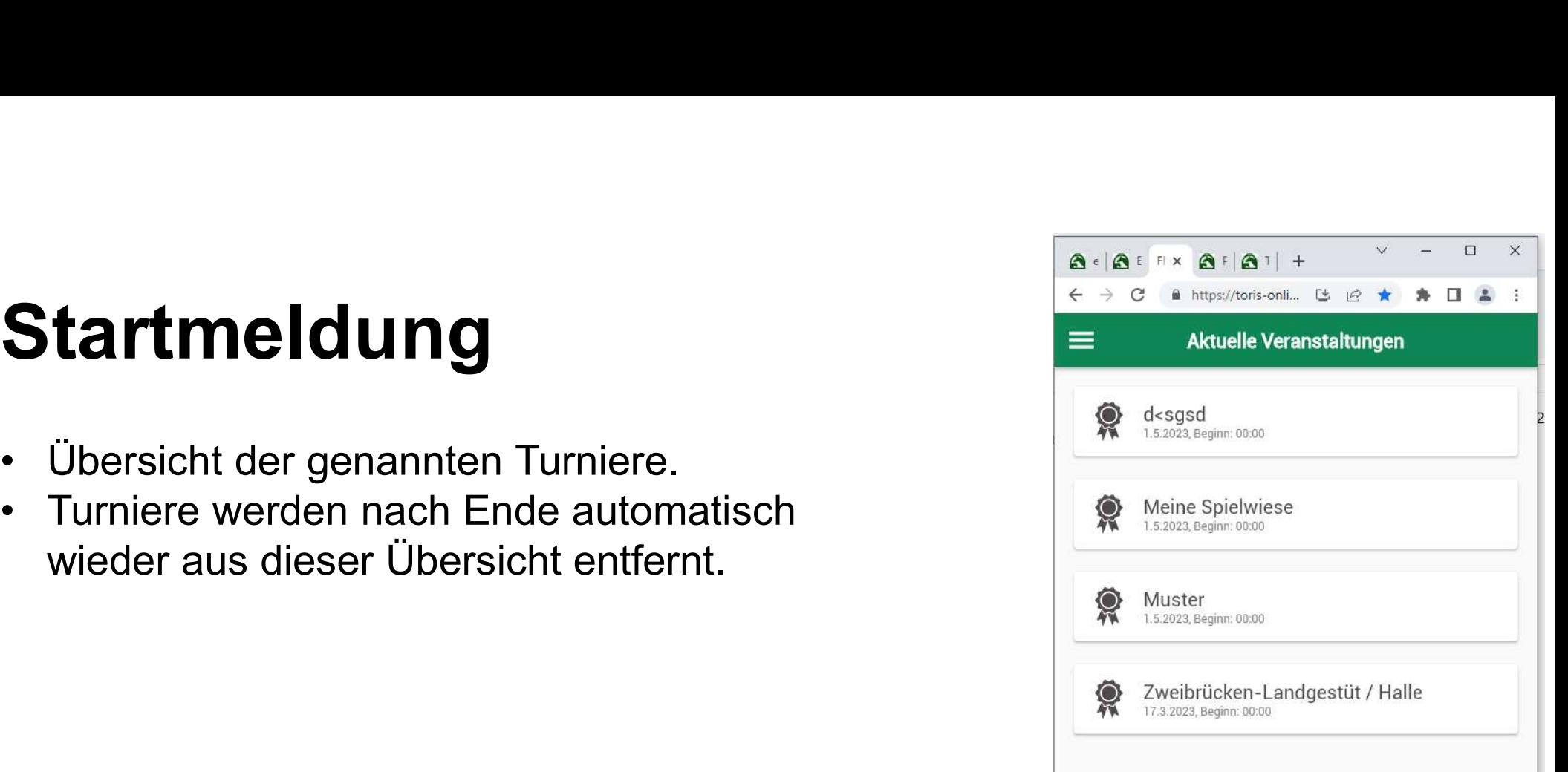

### Startmeldung

- 
- 
- **Startmeldung<br>• Auswahl von Prüfung und Pferd<br>• Ggf. Bemerkung für die Meldestelle<br>• Reihenfolge (mehrere Pferde: Anfang/Mitte /Ende)**
- **Startmeldung<br>• Auswahl von Prüfung und Pferd<br>• Ggf. Bemerkung für die Meldestelle<br>• Reihenfolge (mehrere Pferde: Anfang/Mitte /Ende)<br>• "Wunschposition" (z.B. bei Parallelstarts in** Startmeldung<br>
• Auswahl von Prüfung und Pferd<br>
• Ggf. Bemerkung für die Meldestelle<br>
• Reihenfolge (mehrere Pferde: Anfang/Mitte /Ende)<br>
• "Wunschposition" (z.B. bei Parallelstarts in<br>
mehreren Prüfungen – OPTIONALI – **tartmeldung<br>
Auswahl von Prüfung und Pferd<br>
Ggf. Bemerkung für die Meldestelle<br>
Reihenfolge (mehrere Pferde: Anfang/Mitte /Ende)<br>
"Wunschposition" (z.B. bei Parallelstarts in<br>
mehreren Prüfungen – OPTIONAL! –**

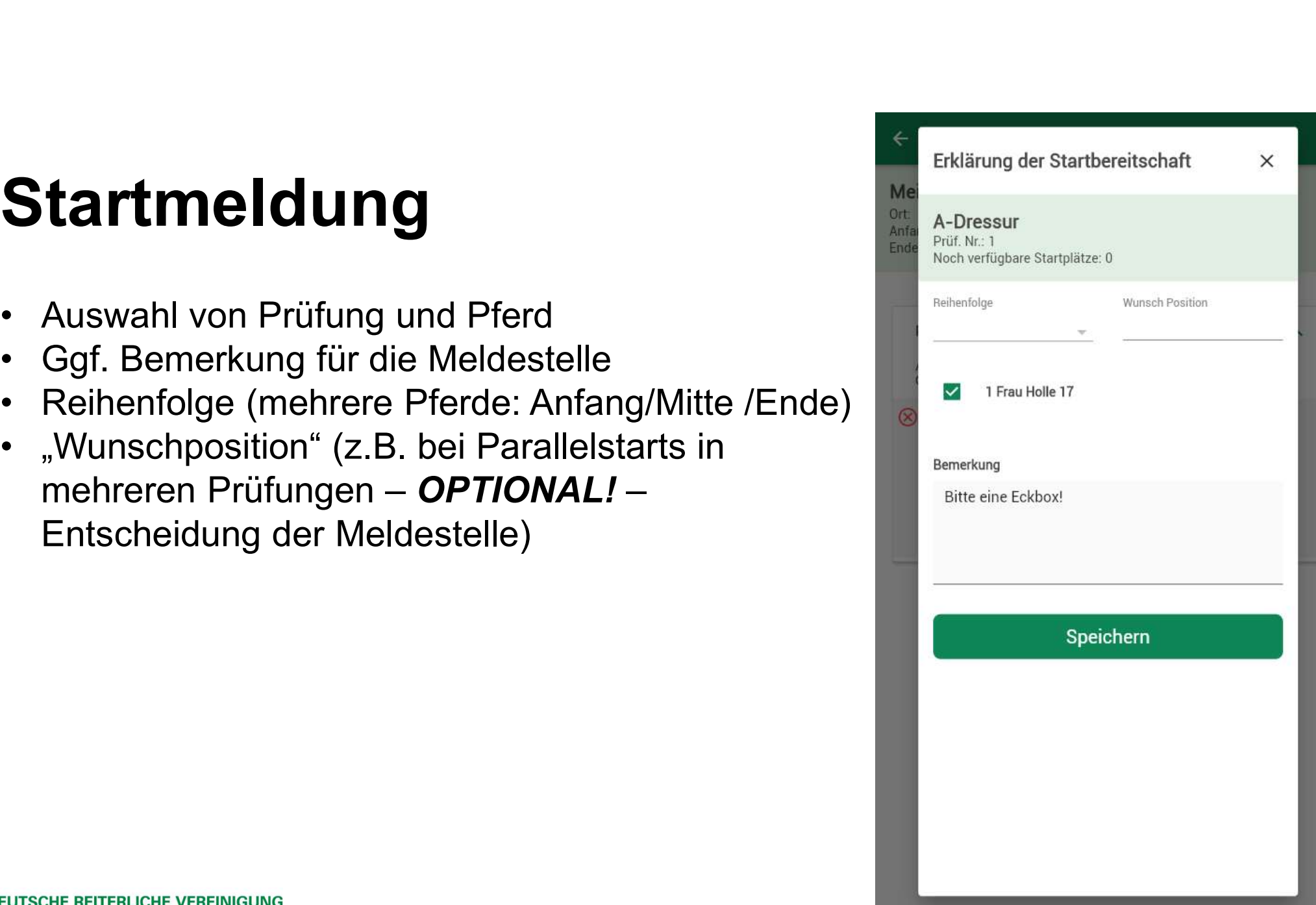

# Startbereitschaft

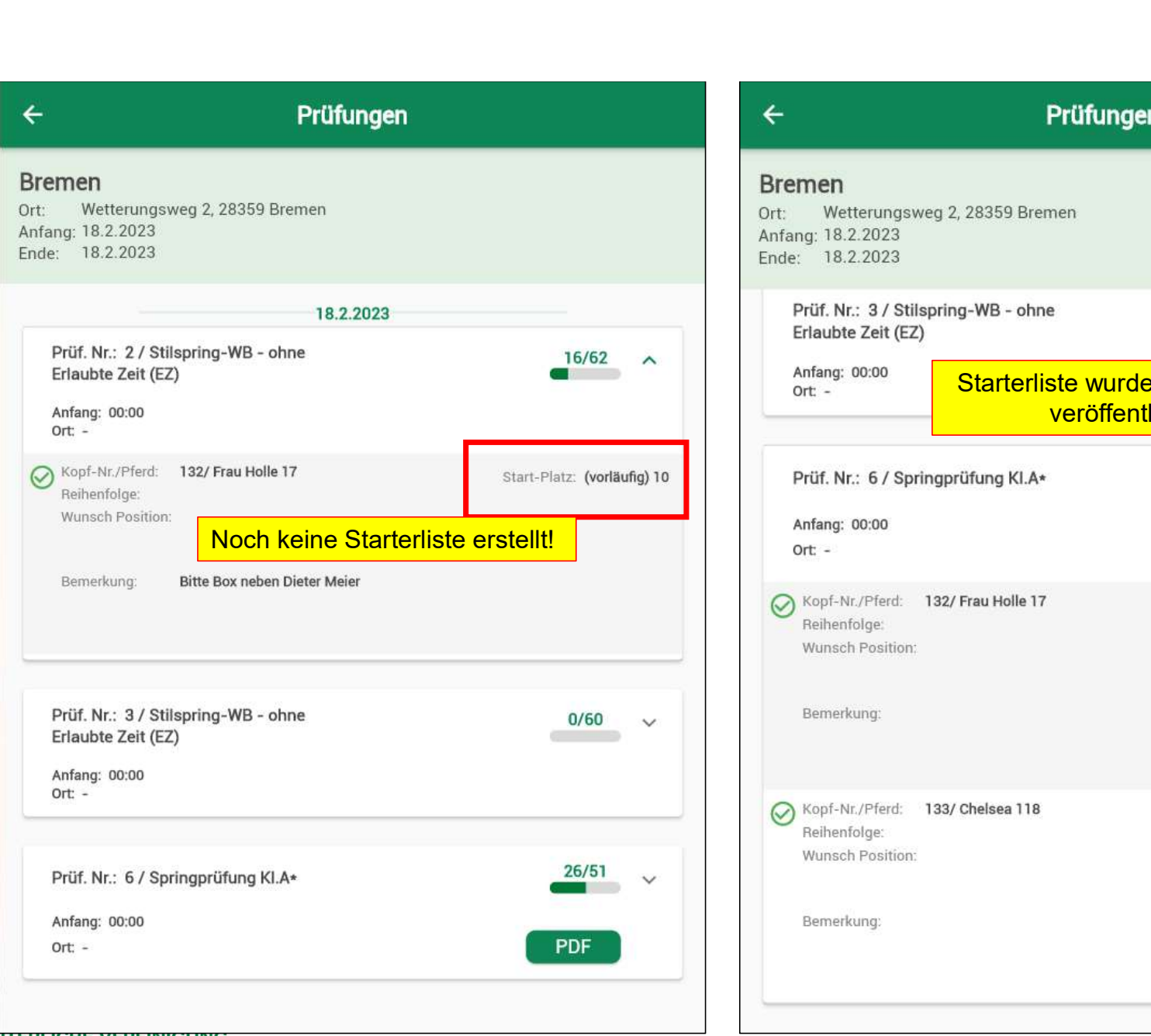

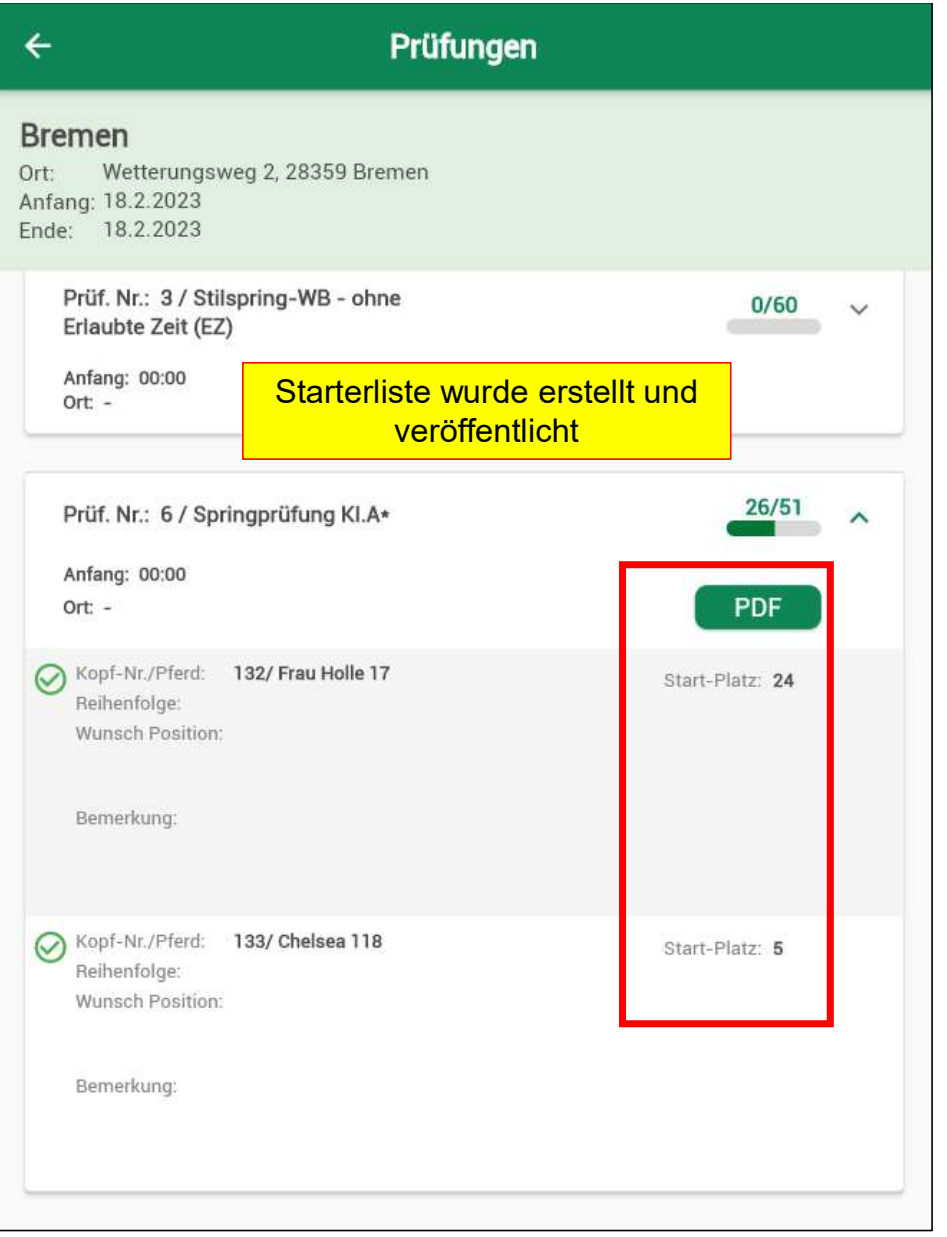

 $\sum_{F|N}$ **DEUTSCHE RETTERLICHE VEREINIGUNG**